# **Botões de ação**

São botões que ficam posicionados do lado direito de alguns campos e possuem ações específicas para este campo. Ao acioná-los, apresentam telas ou caixas de diálogo, de acordo com a necessidade do campo.

#### **Mais opções**

Apresenta um menu de contexto. Os programas que são apresentados variam de acordo com a necessidade de cada campo.

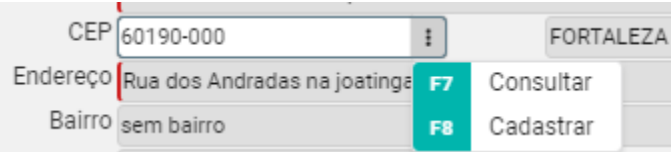

## **Pesquisa para Seleção**

Exibe os dados disponíveis para que seja selecionada e inserida a informação no campo. Ao acionar o botão **AUTO**, todas as informações disponíveis são apresentadas assim que a tela é executada. E o botão **MANUAL** faz com que os resultados sejam exibidos somente após efetuar a busca na tela. Esta tela também é apresentada ao acionar a **tecla F7.**

## **Pesquisa Avançada**

Em alguns campos é possível realizar uma [pesquisa avançada](http://centraldeajuda.consistem.com.br/pages/viewpage.action?pageId=31392162) dos dados que devem ser cadastrados. Quando um campo possui este recurso, é apresentada uma mensagem informando esta possibilidade e também a ajuda para utilização que está na Central de Ajuda.

## **Lista com Opções**

Apresenta uma lista com opções para que seja escolhida uma e considerada no campo em questão.

## **Pesquisa para múltipla seleção**

Dividida entre as áreas Disponíveis e Selecionados, tem como objetivo selecionar várias opções ao mesmo tempo para o campo, bastando arrastá-las para área desejada e acionando o botão "Encerrar" para confirmar a seleção efetuada.

Saiba mais

#### **Cadastro para Seleção**

Exibe outro programa para que seja cadastrado um novo dado para que seja inserido no campo. O programa também é apresentado ao acionar a **tecla F8**.

## **Calendário**

Exibe uma caixa para seleção de data para inserir a informação no campo. Clique para escolher o dia de acordo com o mês e o ano e em seguida clique em "Ok".

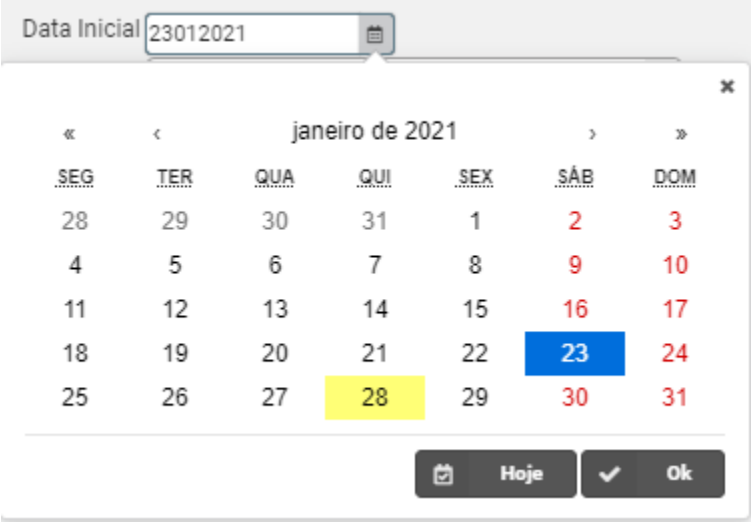

Exportar PDF